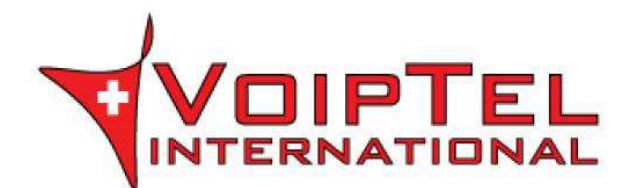

# **TEL Istruzioni per l'uso<br>TIONAL Gigaset SL610H PRO**

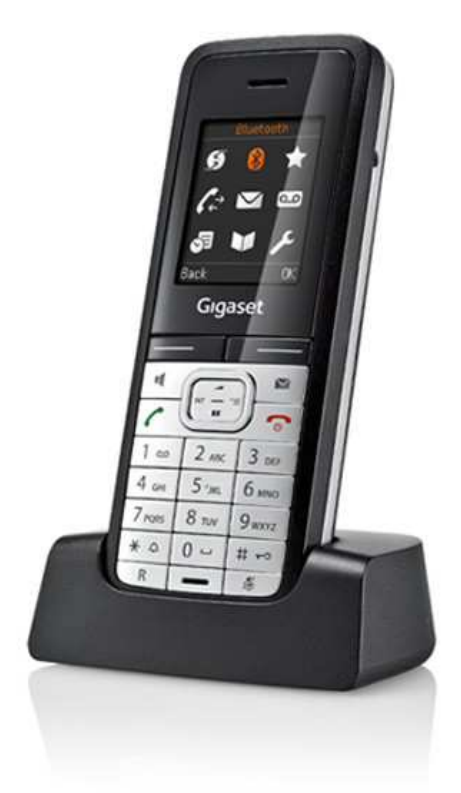

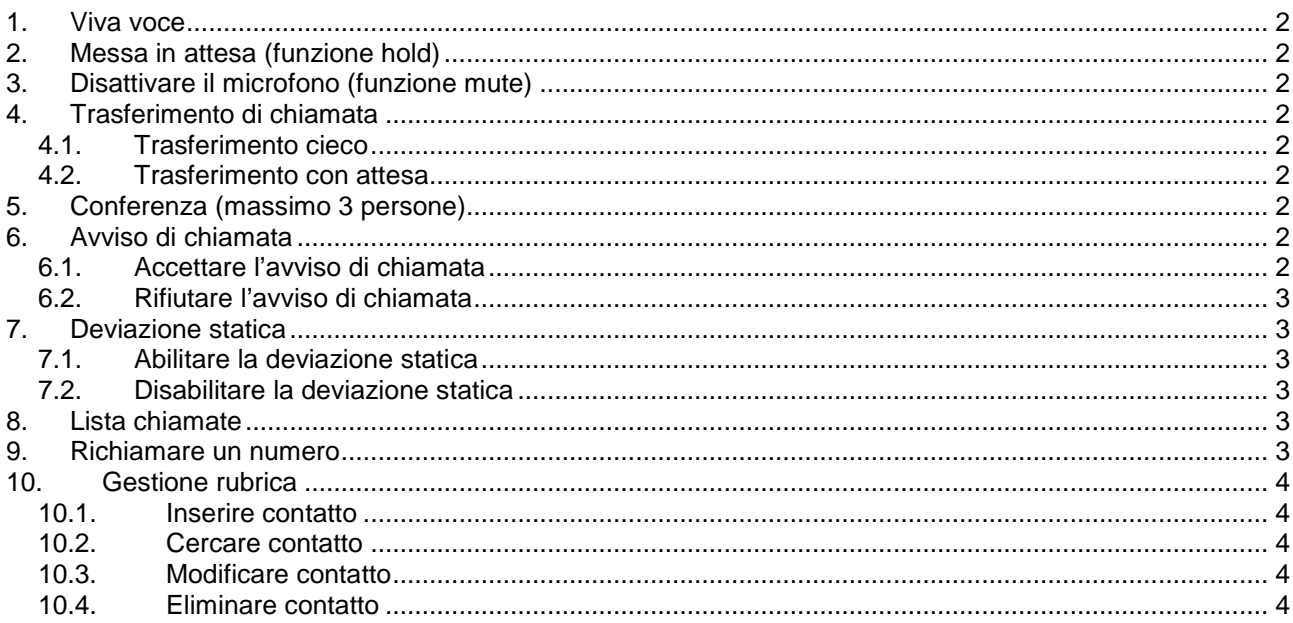

# **1. Viva voce**

Premere il pulsante per attivare/disattivare il vivavoce durante la conversazione o dopo aver inserito il numero da chiamare per avviare la chiamata in vivavoce.

**Attenzione**: Se si desidera riporre il portatile sulla base durante una conversazione in viva voce tenere

premuto il tasto mentre lo si ripone sulla base e per altri 2 secondi.

# **2. Messa in attesa (funzione hold)**

Per mettere in attesa l'interlocutore durante una conversazione telefonica premere il tasto **Attesa** disattivando così il microfono del portatile. L'interlocutore sentirà una melodia d'attesa. Per riprendere la conversazione e riattivare il microfono del portatile premere il tasto **Fine**.

# **3. Disattivare il microfono (funzione mute)**

Per disattivare il microfono del portatile durante una conversazione telefonica o una conferenza premere il

tasto . Sul display appare la scritta – Microfono spento –.

Per riattivare il microfono del portatile premere nuovamente il tasto

# **4. Trasferimento di chiamata**

Sono disponibili due tipi diversi di trasferimento di chiamata: il trasferimento cieco dove il numero a cui trasferire la chiamata non può decidere se accettare o meno il trasferimento di chiamata oppure il trasferimento con attesa nel quale invece questa possibilità viene offerta.

#### **4.1. Trasferimento cieco**

Durante una conversazione premere il tasto **Attesa** mettendo così in attesa la chiamata. A questo punto è possibile digitare il numero della persona a cui trasferire la chiamata o prelevarlo dalla rubrica. Attendere il

tono di linea e prima che l'interlocutore risponda alla chiamata premere il tasto **.** La chiamata viene quindi trasferita in automatico ed appare la scritta – Chiamata trasferita – e il portatile torna in stand-by.

#### **4.2. Trasferimento con attesa**

Durante una conversazione premere il tasto **Attesa** mettendo così in attesa la chiamata. A questo punto è possibile digitare il numero della persona a cui trasferire la chiamata o prelevarlo dalla rubrica. Appena il numero chiamato risponde è possibile decidere se passargli la chiamata o meno.

- Per trasferire la chiamata definitivamente premere semplicemente il tasto
- Nel caso il trasferimento di chiamata venga rifiutato, aspettare che la chiamata venga terminata dal chiamato e per riprendere automaticamente la chiamata messa precedentemente in attesa.

# **5. Conferenza (massimo 3 persone)**

Funzione non disponibile.

# **6. Avviso di chiamata**

**Prerequisito**: l'avviso di chiamata deve essere stato attivato. Se durante una chiamata viene ricevuta un'altra chiamata sul display viene visualizzato il numero o il nome del chiamante e si sente un bip ad intervalli regolari. A questo punto è possibile decidere se accettare o meno la nuova chiamata mettendo in attesa quella attuale.

#### **6.1. Accettare l'avviso di chiamata**

Premere il tasto **Rispondi**, a questo punto si è messa in attesa la prima chiamata e si è in collegamento con la seconda.

E' possibile passare da una chiamata all'altra premendo il tasto  $\Box$ 

Per terminare la conversazione attuale è necessario premere il tasto **Opzioni** e con i tasti  $\Box$  selezionare la voce **Termina chiamata** e premere **OK**. Automaticamente viene ripresa la chiamata al momento in attesa.

#### **6.2. Rifiutare l'avviso di chiamata**

Per rifiutare la chiamata è sufficiente premere il tasto **Rifiuta**.

# **7. Deviazione statica**

Per deviazione statica si intende la deviazione della chiamata in arrivo sempre su un altro numero.

#### **7.1. Abilitare la deviazione statica**

Premere il tasto  $\Box$ , selezionare il simbolo  $\Box$  utilizzando i tasti direzionali  $\Box$  e premere il tasto **OK** per confermare. Selezionare quindi la voce Trasf. di chiamata utilizzando i tasti direzionali **e** premere il tasto **OK**.

Selezionare la voce **Abilita** utilizzando i tasti direzionali  $\Box$  e con il tasto  $\Box$  passarla su **On**.

Selezionare la voce **Numero di telefono** utilizzando i tasti direzionali **condita di la condonato di cui** trasferire la chiamata e premere il tasto **Invia** per confermare. Tenere premuto il tasto **prince il per uscire dal** menù. Sul display appare la scritta – Trasferimento di chiamata attivo –.

### **7.2. Disabilitare la deviazione statica**

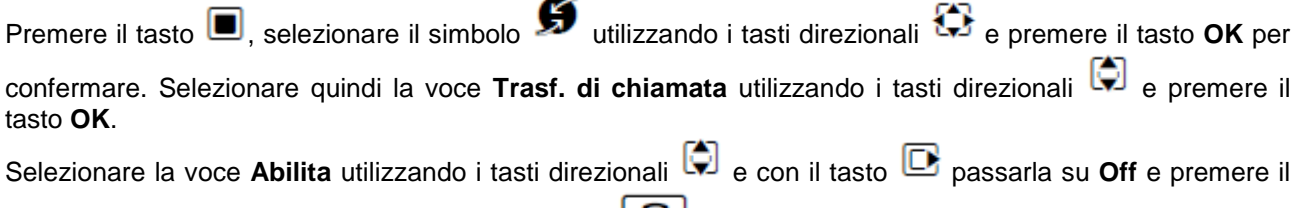

tasto **Invia** per confermare. Tenere premuto il tasto per uscire dal menù.

possibile visualizzarne il numero corrispondente premendo il tasto Visualiz..

# **8. Lista chiamate**

Vengono mantenute dal telefono la lista delle chiamate perse, ricevute ed effettuate. Per accedere ai rispettivi elenchi delle chiamate è necessario premere il tasto **Chiamate** e selezionare la relativa voce utilizzando i tasti direzionali quindi premere il tasto **OK.** Utilizzando i tasti direzionali è possibile scorrere le chiamate perse, ricevute o effettuate e visionare di una qualsiasi chiamata nome o numero, data ed ora. Qualora venga visualizzato il nominativo (contatto presente in rubrica) selezionando la chiamata è

Qualora siano presenti delle chiamate perse non ancora visionate compare sul display il simbolo  $\sqrt{\ast}$  con

l'indicazione del numero di chiamate perse e il tasto inizia a lampeggiare . Più chiamate perse o effettuate verso lo stesso numero vengono salvate una sola volta (si memorizza solo l'ultima chiamata) a differenza delle chiamate ricevute che vengono riportate più volte.

# **9. Richiamare un numero**

E' possibile richiamare il numero di una chiamata persa, ricevuta o effettuata entrando nei relativi elenchi come descritto nella sezione Lista chiamate e, una volta selezionato il nome o il numero da richiamare

utilizzando i tasti direzionali  $\Box$ , è sufficiente premere il tasto per avviare la chiamata verso quel numero.

## **10. Gestione rubrica**

#### **10.1. Inserire contatto**

Premere il tasto  $\Box$ , selezionare la voce **<Nuovo contatto>** utilizzando i tasti direzionali  $\Box$  e premere il tasto **OK** per confermare.

Selezionare la voce **Nome** utilizzando i tasti direzionali  $\Box$  ed inserire il nome del contatto (max. 16 caratteri).

Selezionare la voce **Cognome** utilizzando i tasti direzionali **contatio il cognome del contatto** (max. 16 caratteri).

Selezionare la voce Telefono, Telefono Ufficio o Cellulare utilizzando i tasti direzionali col ed inserire il numero telefonico del contatto (max. 32 cifre). Premere il tasto **Salva** per confermare il caricamento del nuovo contatto in rubrica. Ripetere le operazioni

per inserire eventuali altri contatti altrimenti per terminare l'inserimento tenere premuto il tasto

#### **10.2. Cercare contatto**

Premere il tasto  $\Box$  ed utilizzare i tasti numerici per inserire i primi caratteri del nominativo da ricercare e scorrere i contatti della rubrica usando i tasti direzionali **[4]** fino a quello d'interesse.

Premere il tasto per avviare la chiamata al numero del contatto selezionato attualmente. Qualora fossero presenti più numeri telefonici per il contatto selezionare quello desiderato usando il tasto premere nuovamente il tasto

#### **10.3. Modificare contatto**

Selezionare il contatto da modificare come spiegato alla sezione cercare contatto.

Premere il tasto Opzioni, selezionare la voce Modifica la voce utilizzando i tasti direzionali va confermare con il tasto **OK**. Modificare i dati del contatto come descritto nella sezione inserire contatto e confermare le modifiche premendo il tasto **Salva**.

#### **10.4. Eliminare contatto**

Selezionare il contatto da cancellare come spiegato alla sezione cercare contatto.

Premere il tasto Opzioni, selezionare la voce Cancella la voce utilizzando i tasti direzionali e confermare con il tasto **OK**.

Rev. 19.06.14